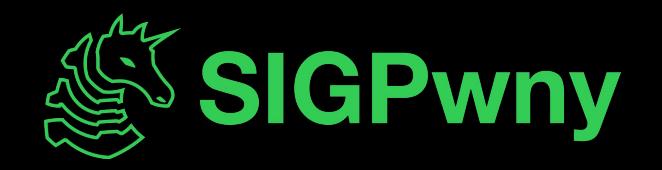

### **PWN IV - ROP SP2024 Week 04 • 2024-02-15**

Akhil Bharanidhar

### **Announcements**

- LACTF! Tomorrow!
	- Friday @ 10pm, Room TBD
	- Beginner friendly
	- food!

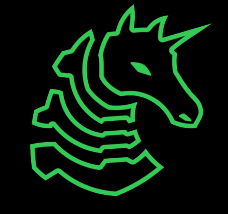

### **sigpwny{ret2ret2ret2ret2win} ctf.sigpwny.com**

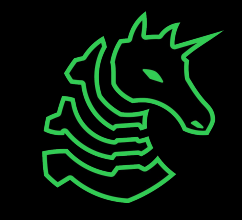

### **Review**

Bottom of memory (0x0000000000000000) **Memory Region**

.text (instructions)

.data (initialized globals)

.bss (uninitialized globals)

> heap stack

Top of memory (0xFFFFFFFFFFFFFFFF)

(runtime data)

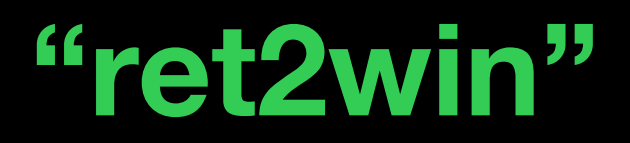

```
void win() { // at 0x4011b3
    // prints flag
}
int vuln() {
    puts("Say Something!\n");
    char buf[32];
    gets(buf); 
    return 0;
}
int main() {
    vuln();
}
```
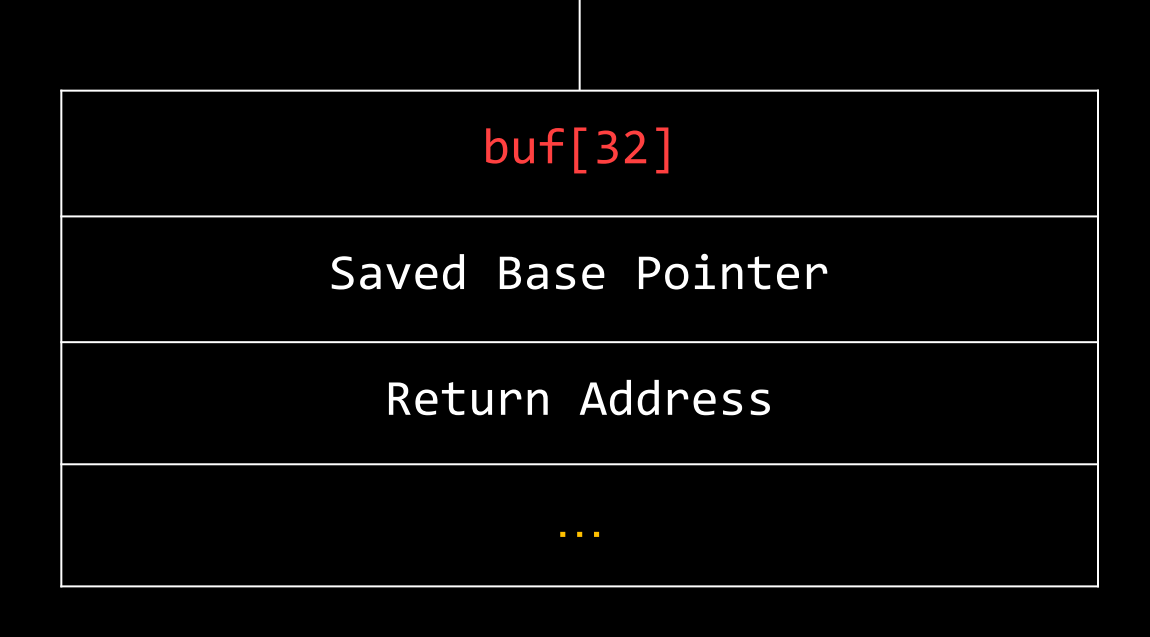

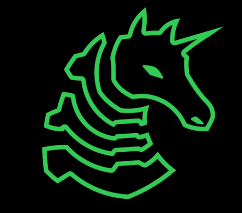

### **"ret2win"**

```
void win() { // at 0x4011b3
    // prints flag
}
int vuln() {
    puts("Say Something!\n");
    char buf[32];
    gets(buf); 
    return 0;
}
int main() \{ \}vuln();
}
```
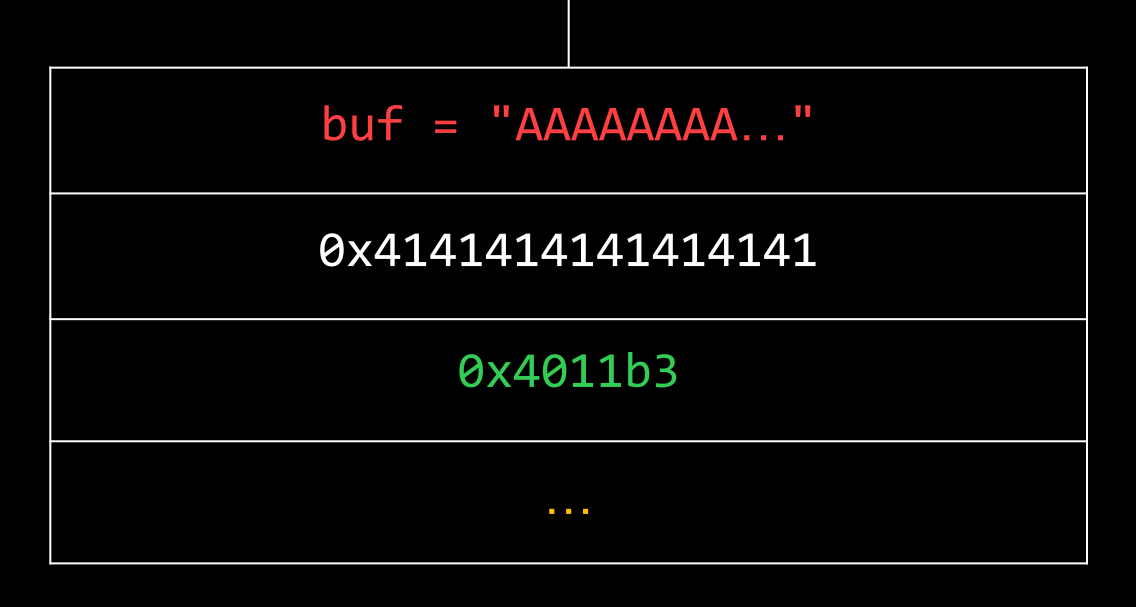

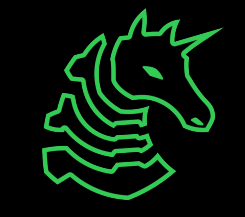

### **"ret2shellcode"**

```
int vuln() {
   puts("Say Something!\n");
   char buf[32];
   gets(buf);return 0;
}
int main() {
   vuln();
}
```
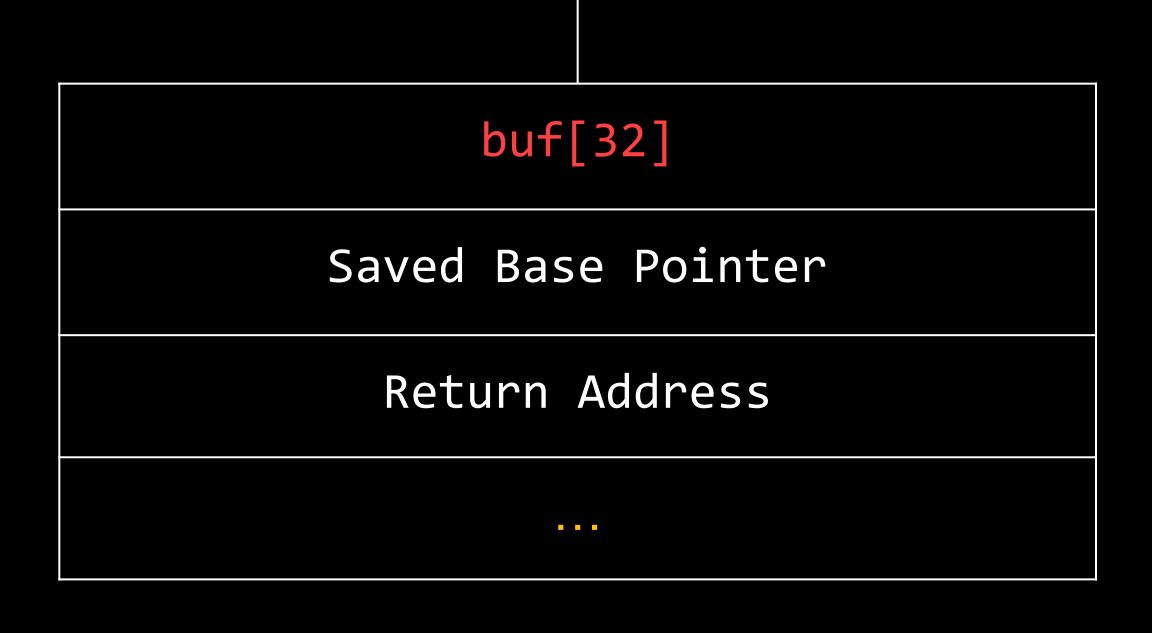

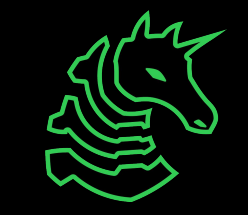

### **"ret2shellcode"**

```
int vuln() {
   puts("Say Something!\n");
   char buf[32];
   gets(buf); 
   return 0;
}
int main() {
   vuln();
}
```
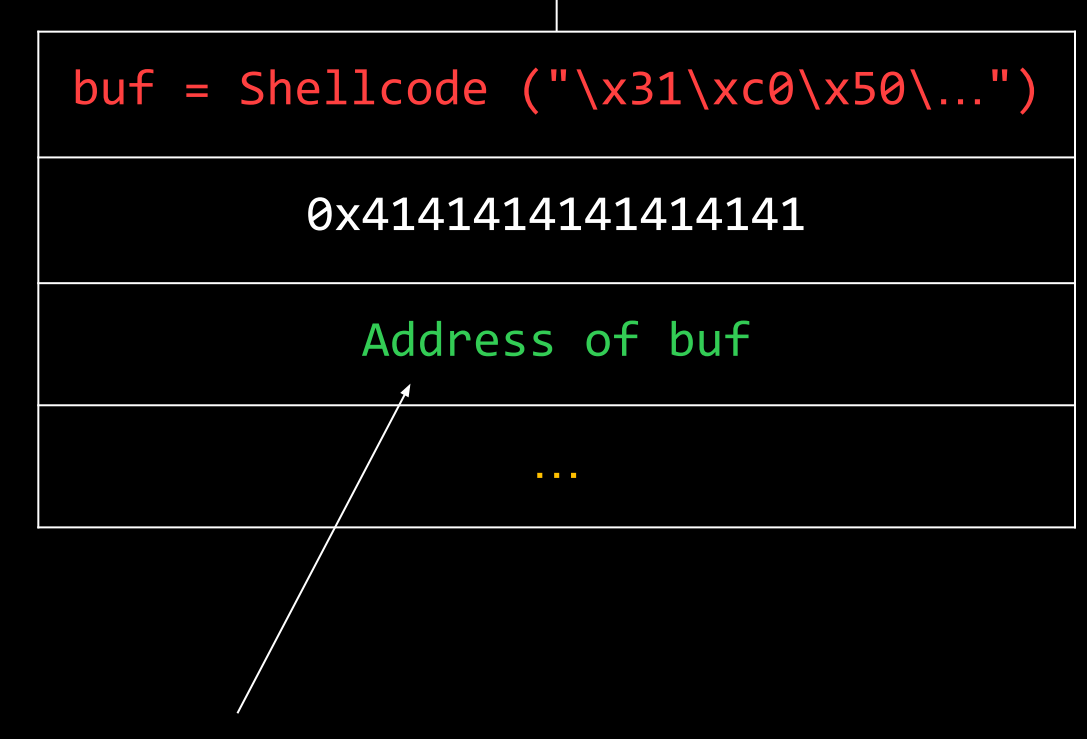

vuln() now returns to the shellcode we put on the stack

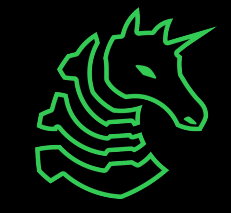

# **Mitigation**

#### NX

- Stack is not executable
- W^X: Region of memory can't be both writable and executable
	- Stack and Heap: **RW**
	- .text (Code): **RX**
- no more shellcode 4 u D:

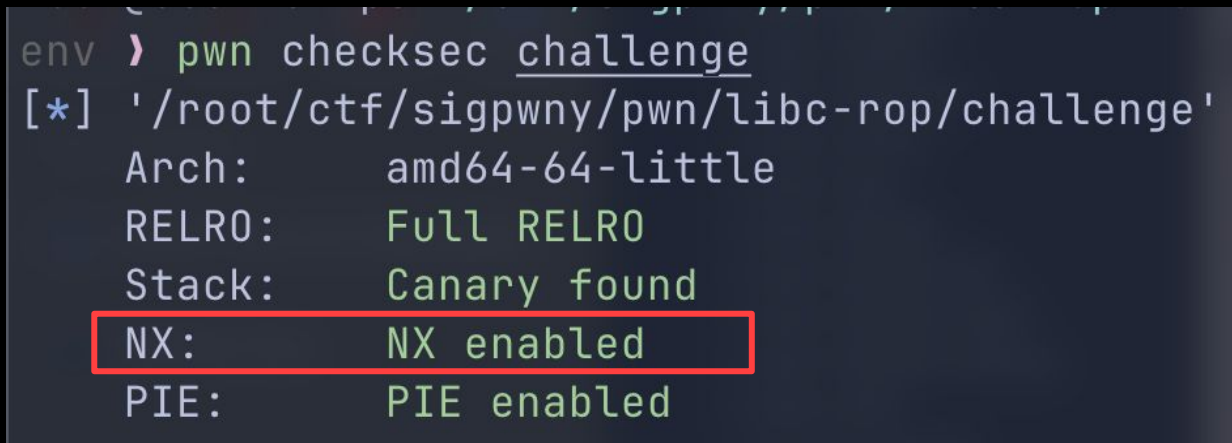

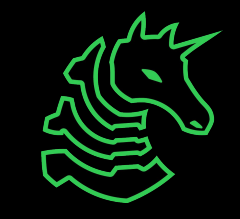

# **Mitigation**

#### NX

- Stack is not executable
- W^X: Region of memory can't be both writable and executable
	- Stack and Heap: **RW**
	- .text (Code): **RX**
- no more shellcode 4 u D:

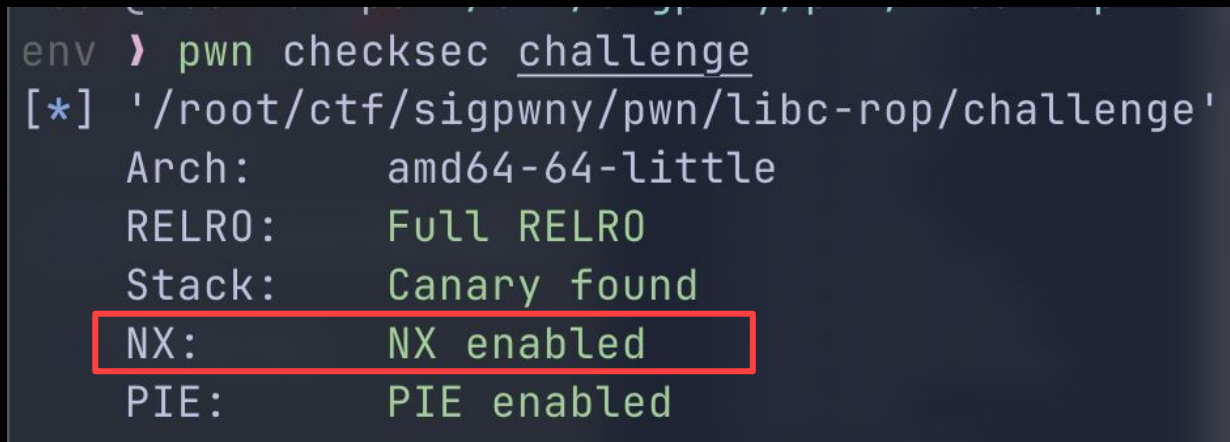

#### How do we bypass this?

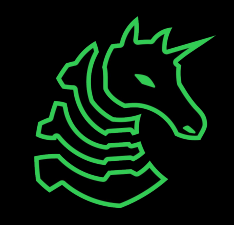

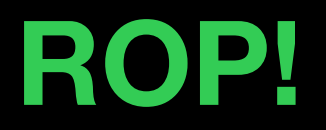

- Return Oriented Programming
	- based on ret instruction

#### - Gadgets!

- Little pieces of code that we chain together (ropchain) to do what we want
- End with a ret instruction
- These are already in the binary don't have to worry abt NX!

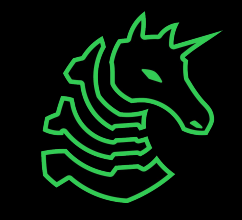

## **ROP - High Level**

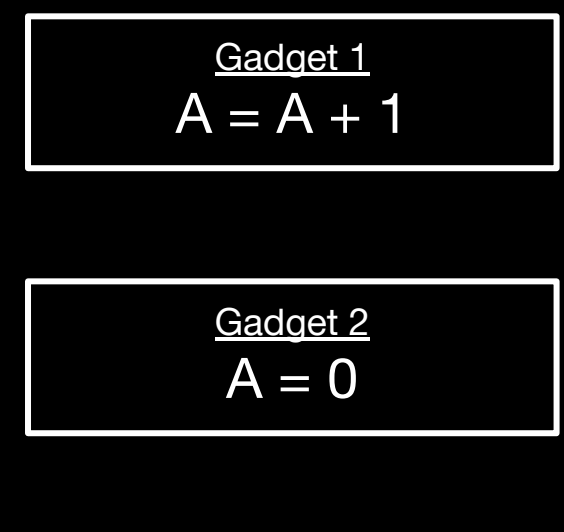

Gadget 3  $B = A$ 

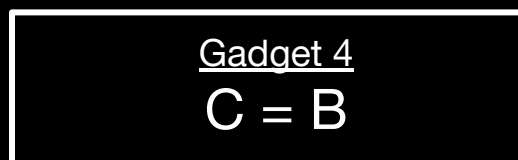

Execute a series of gadgets to achieve:

 $B = 3$ 

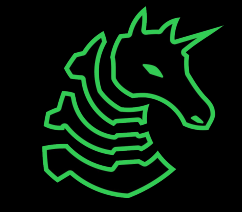

# **ROP - High Level**

$$
A = A + 1
$$

$$
\frac{\text{Gadget 2}}{A = 0}
$$

$$
\frac{\text{Gadget 3}}{\text{B} = \text{A}}
$$

$$
\frac{\text{Gadget 4}}{\text{C} = \text{B}}
$$

### $B = 3$

- Gadget 2
- Gadget 1
- Gadget 1
- Gadget 1
- Gadget 3

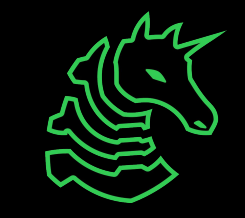

## **ROP - Slightly Less High Level**

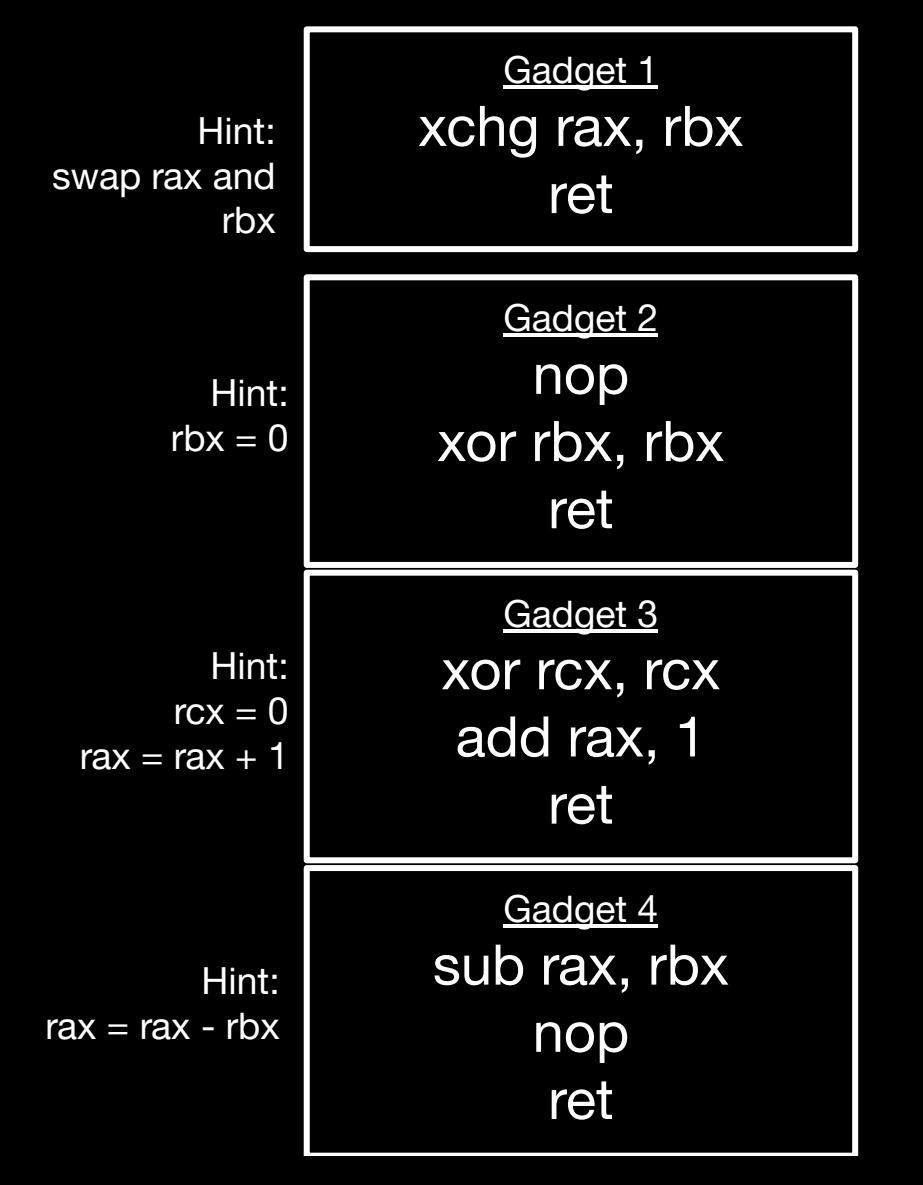

Using a sequence of gadgets, can we achieve:

> rb $x = 3$ (ignore the ret for now!)

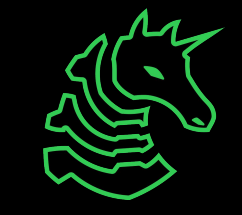

# **ROP - Slightly Less High Level**

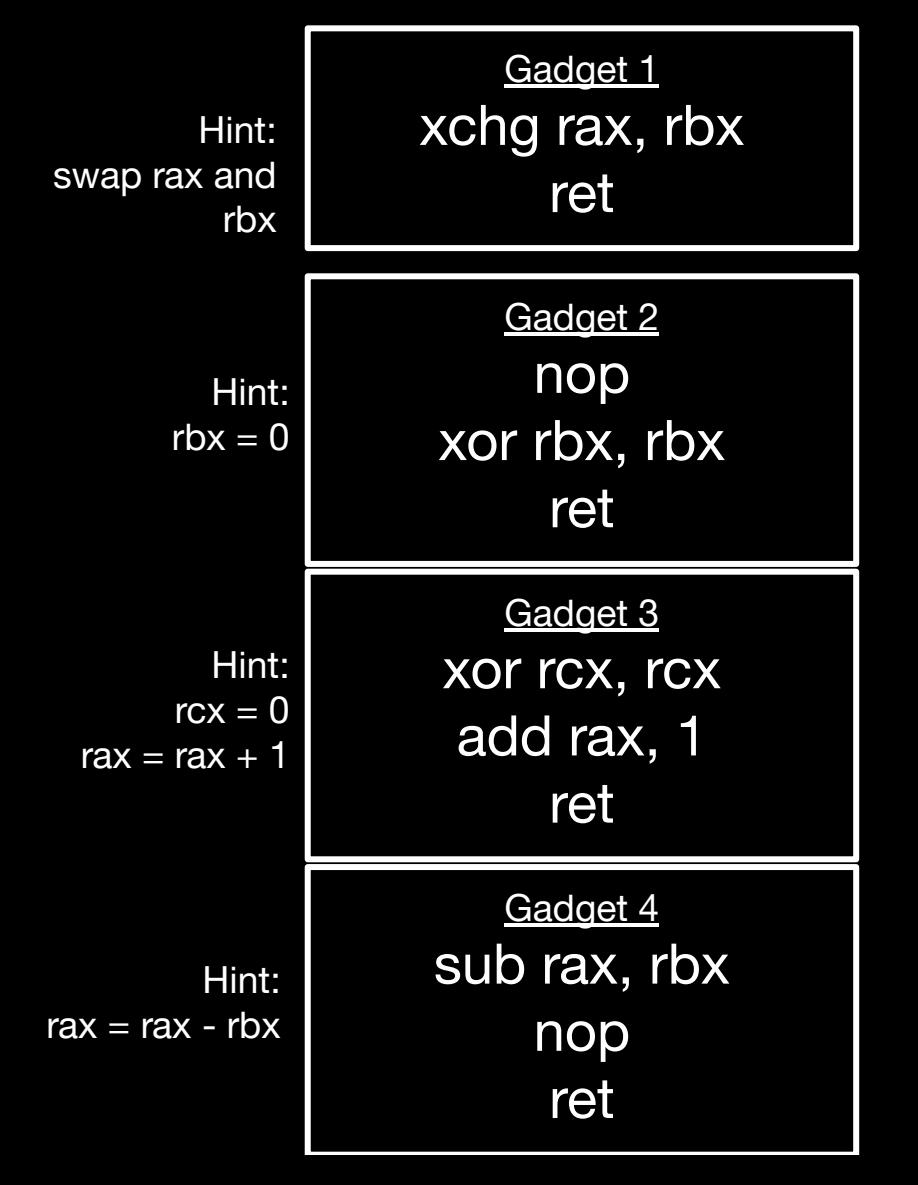

Using a sequence of gadgets, can we achieve:

rb $x = 3$ 

(ignore the ret for now!)

Gadget 2 (set rbx to 0)

Gadget 1 (set rax  $=$  rbx)

Gadget  $3$  (rax = 1)

Gadget 3 ( $\text{tax} = 2$ )

Gadget  $3$  (rax =  $3$ )

Gadget 1 (set rbx =  $\text{rax}$ )

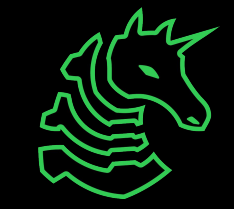

### **New Exploit**

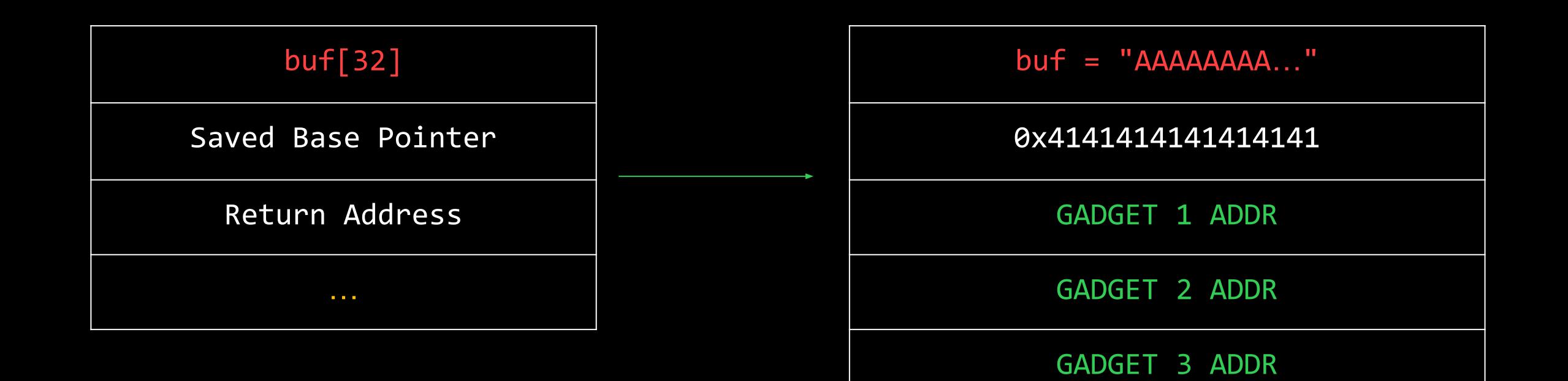

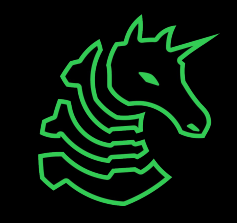

### **Example**

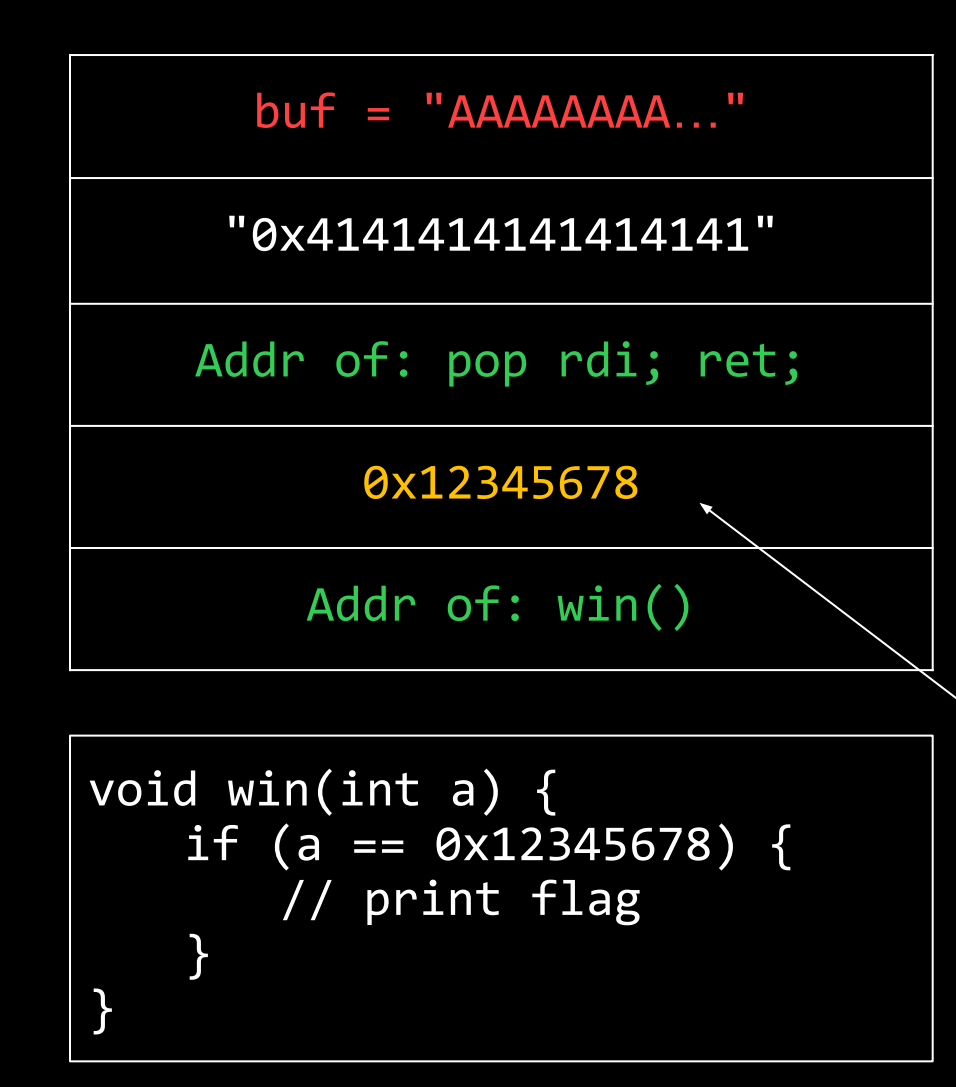

- rdi, rsi, rdx, rcx, r8, r9 argument registers for x86\_64 (in that order)
	- this is useful for one of the ROP challenges!
- In 32 bit, arguments are on the stack after the return address

pop rdi causes this to go into the rdi register

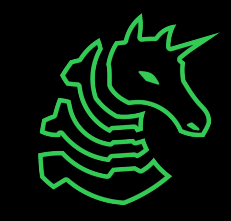

### **ROP in practice**

- Usually, there's no win function, so we need to do something else
	- Most of the time, we'll try to pop a shell (run /bin/sh)
- Find and order gadgets to call execve("/bin/sh", NULL, NULL) or system("/bin/sh")
	- Need gadgets to set up register(s)
	- Need registers to call syscall

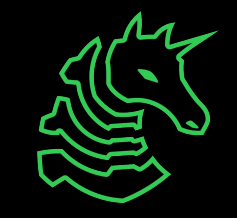

# **Finding and Ordering Gadgets**

- Can do it yourself (have fun!)

- objdump -d -M intel myprogram | grep ret -B 5
- [ROPGadget](https://github.com/JonathanSalwan/ROPgadget)
	- List gadgets: ./ROPGadget.py --binary chal
	- Create ropchain: ./ROPGadget.py --ropchain --binary chal
- Pwntools ([rop.rop](https://docs.pwntools.com/en/stable/rop/rop.html)) and Pwndbg ([Pwndbg ROP](https://browserpwndbg.readthedocs.io/en/docs/commands/elfinspection/rop/)) can help too!
- one gadget
	- Gadget that pops a shell immediately

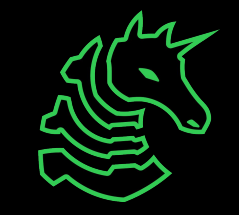

### **Libc**

- Libc = giant file full of standard library functions
	- linked near the top of memory: 0x7ff…
- The challenge binary usually doesn't have a lot of useful gadgets… but libc does!
- Often, the goal is to leak a libc address, calculate the libc base address, and then ROP with libc gadgets
	- This can help: [Libc Database](https://libc.blukat.me/)

Unique gadgets found: 101496

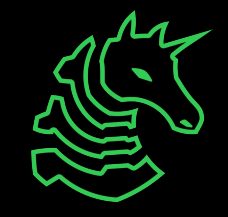

## **ROP Mitigations**

- PIE (Position Independent Executable)
	- Randomizes binary base address: functions are at different addresses every time!
- ASLR (Address Space Layout Randomization)
	- Like PIE randomizes locations of memory regions (stack, heap, etc.)
	- Libc location also gets randomized!
- Base addresses change, but offsets stay the same
	- Only need to leak one binary address (or one libc address for libc)

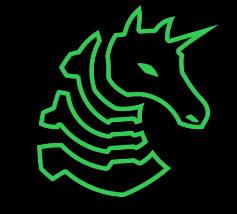

### **Pwntools example**

```
exe = ELF("./main")libc = ELF("./libc-2.27.so")
```

```
libc_leak = # acquire the address of libc 'func_name' from binary (e.g. 
puts)
libc.address = libc_leak - libc.symbols["func_name"] - offset
POP\_RDI = (rop.find\_gadget(['pop rdi', 'ret']))[0] + libc.addressRET = (rop.find_gadget(['ret']))[0] + libc.addressSYSTEM = libc.sym["system"]
payload += b'A'*8 # buffer
payload += p64(RET) + p64(POP_RDI) + p64(BIN_SH) + p64(SYSTEM) # ROP chain
```
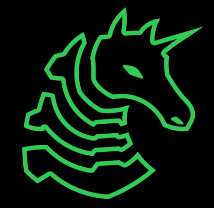

To make the stack aligned to 16 bytes

### **Resources**

[Pwntools](https://docs.pwntools.com/en/stable/) - Essential for scripting your exploit [Pwndbg](https://github.com/pwndbg/pwndbg/blob/dev/FEATURES.md) - gdb but good [ROPGadget](https://github.com/JonathanSalwan/ROPgadget) - find gadgets/generate ropchains one gadget - find one gadgets [Libc Database Search](https://libc.blukat.me/) - find libc offsets [ROP Emporium](https://ropemporium.com/guide.html) - Beginner oriented practice

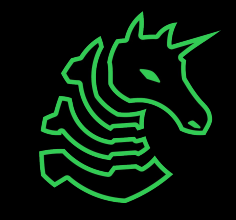

### **Next Meetings**

**2024-02-16 • This Friday**

- LACTF
- Come play UCLA's CTF!
- **2024-02-22 • Next Thursday**
- Blockchain with Jake!

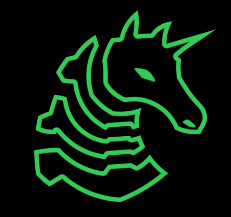

#### **sigpwny{ret2ret2ret2ret2win} ctf.sigpwny.com**

### **Meeting content can be found at sigpwny.com/meetings.**

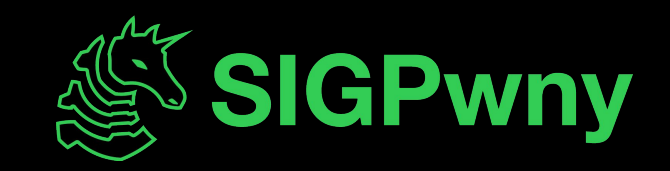